# **Live Home 3D Keyboard Shortcuts**

## **Working with Projects**

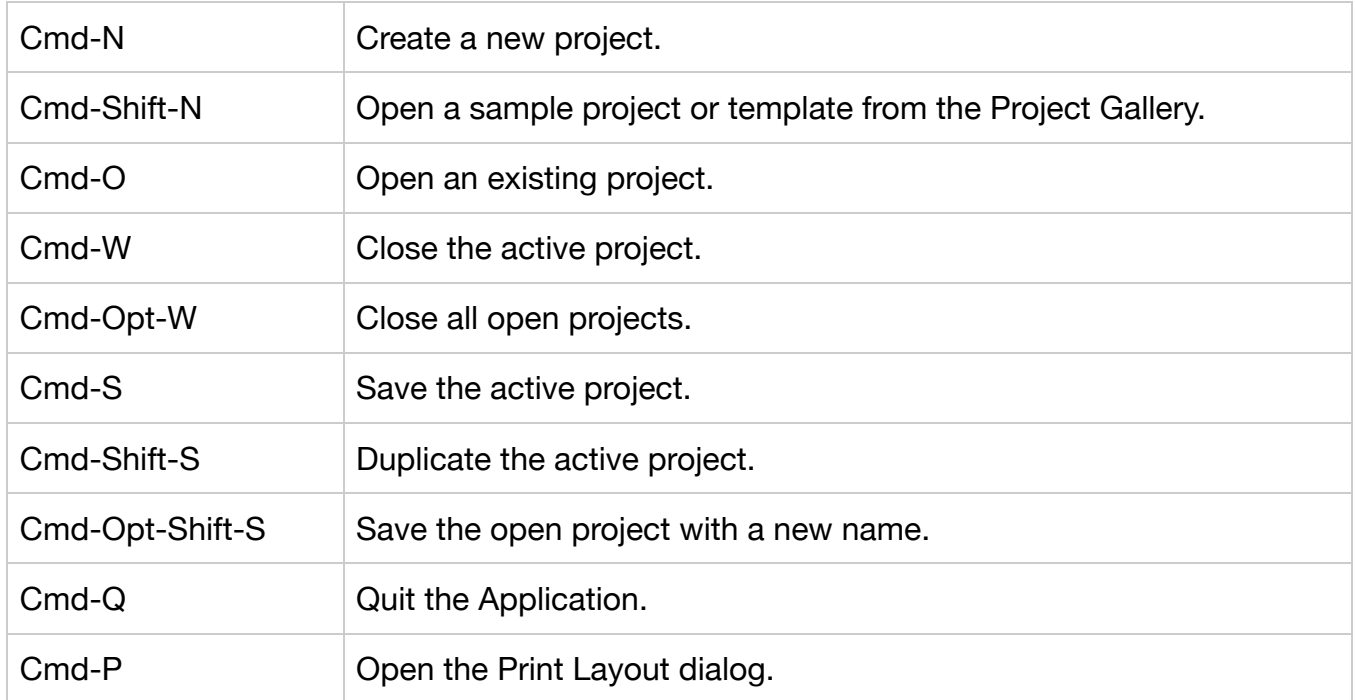

#### **Working with Objects**

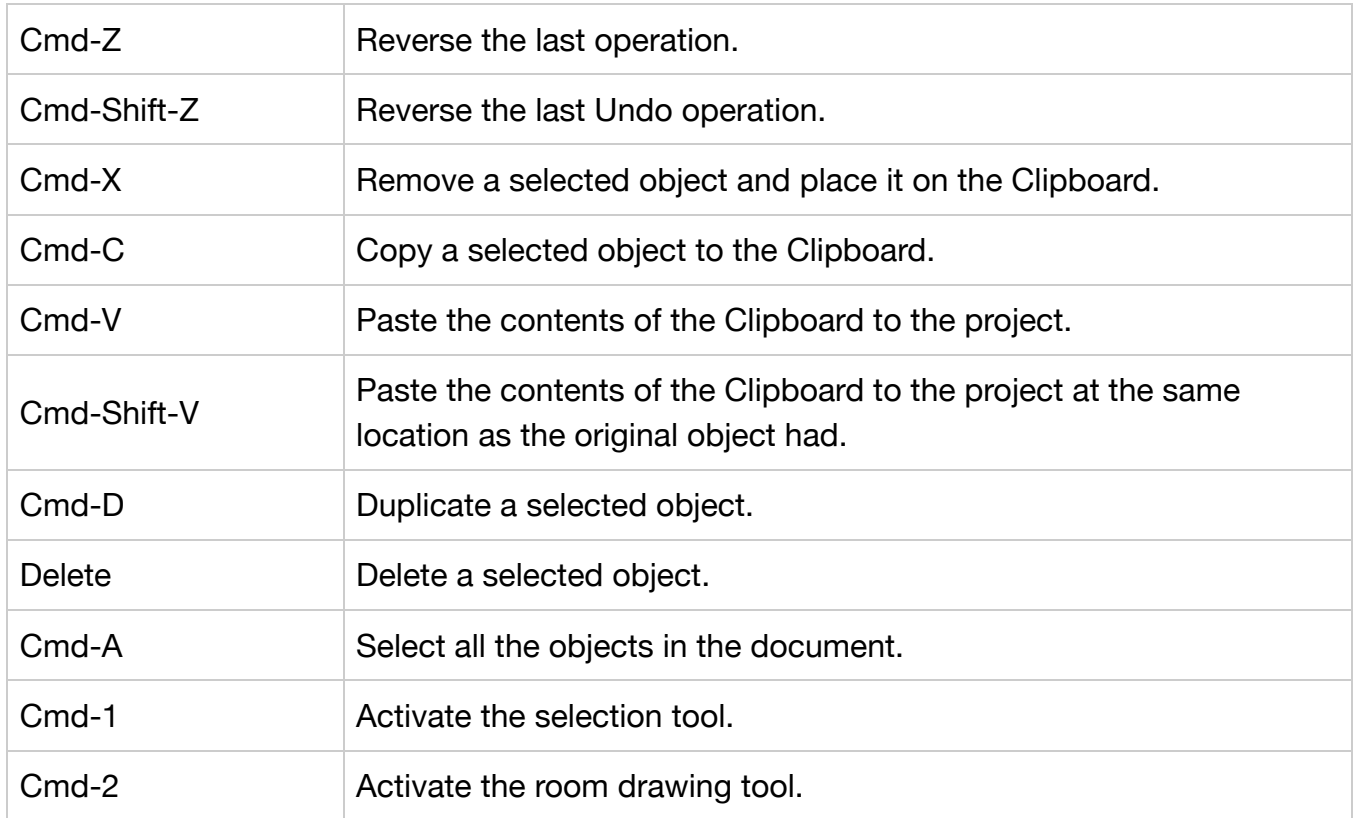

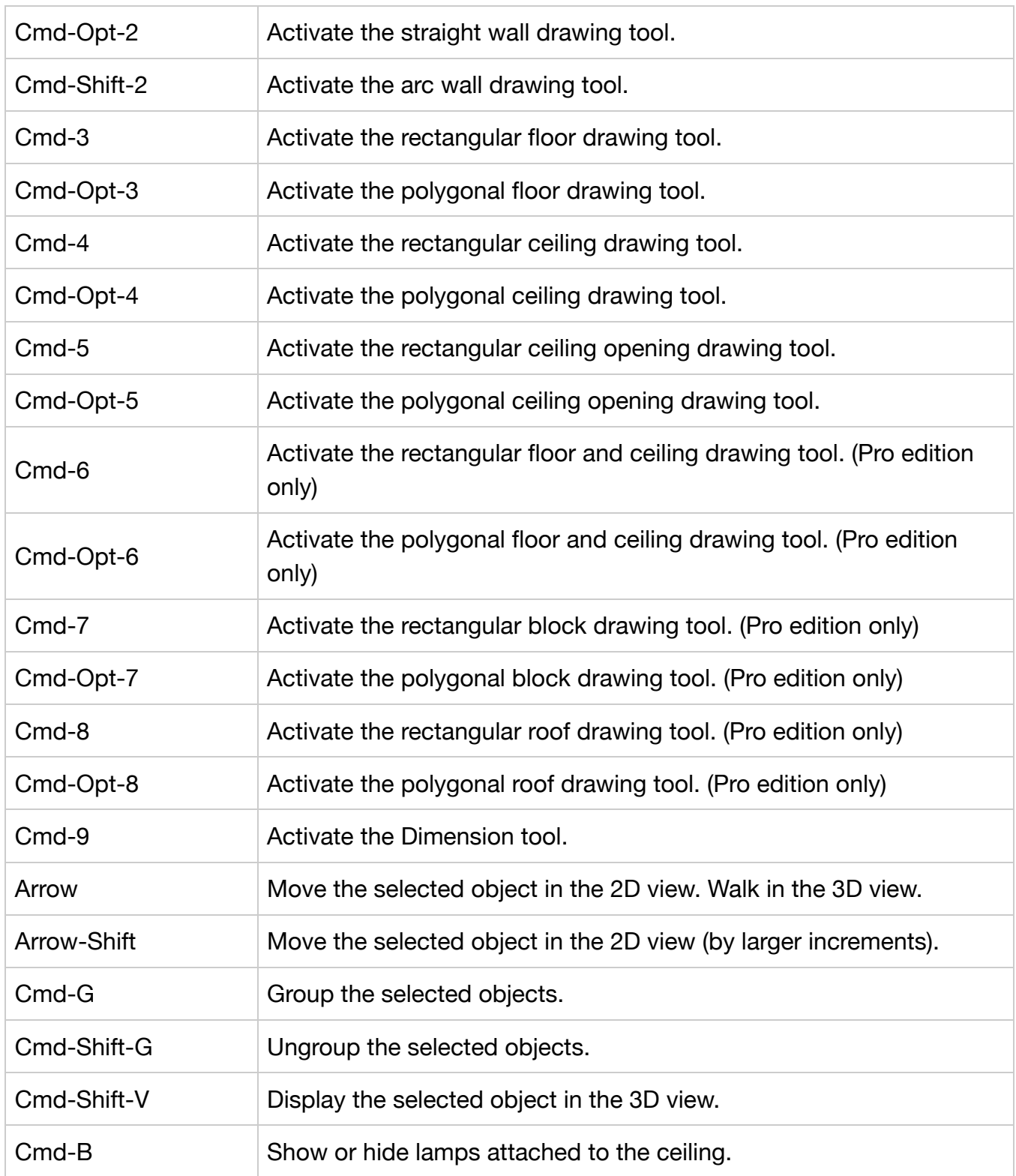

## **Working with Windows and Panels**

![](_page_1_Picture_140.jpeg)

![](_page_2_Picture_134.jpeg)

# **Working with the Mouse**

![](_page_2_Picture_135.jpeg)

## **Walking in 3D view**

![](_page_2_Picture_136.jpeg)

![](_page_3_Picture_120.jpeg)

### **Moving Objects in the 3D View**

![](_page_3_Picture_121.jpeg)

\* To drag, move the mouse pressing down the right key.

#### **Using Trackpad Gestures in the 3D View**

![](_page_3_Picture_122.jpeg)

![](_page_4_Picture_55.jpeg)

# **Using Trackpad Gestures in the 2D View**

![](_page_4_Picture_56.jpeg)